**DRUPAL 8 MULTILINGUAL POSSIBILITIES FOR CUSTOMIZED CHECKOUT SYSTEM**

**Drupal Camp Frankfurt 2017**

Ahmad Hassan Spotlight Verlag Sr. Web Developer

## **DRUPAL 8 MULTILINGUAL POSSIBILITIES**

- Customized Checkout system
- Translatable Custom Entities
- Multilingual Entity Form
	- Translate Form Authentication
- Twig Translation
- Block and Menu Translation
- Using PO file for additional Translation.
- Core Possibilities.

## **DRUPAL 8 MULTILINGUAL POSSIBILITIES**

## Customized Checkout system

- Why it called customized. It has Customized entities, custom blocks, custom cart… almost everything except drupal8 multilingual core support.
- We have designed a Customized Checkout system with custom Content Entity.
- We have used mainly three entities for user interaction to submit their orders.
- Actually for these Entities, we need translation support for atleast five EU languages.
- We need to translate our forms and information about the order.
- This was my first multilingual site but it was easy to manage in drupal 8.
- To achieve all this we need to follow some simple steps...

# Translatable Custom Entities…

- After creating new content entity, we need to declare translatable = TRUE in

#### Entity annotation. e,g

-

```
\mathcal{F}\astfield ui base route = "adressform.settings",
sk:
    translatable = TRUEsk
\ast*/
```
- Drupal 8 provide Interface to select which fields we need to translate. e,g<br>Adressform

**TRANSLATABLE ADRESSFORM**  $\triangledown$ Adressform  $\checkmark$ Authored by  $\triangledown$ **First Name** 

# Translatable Custom Entities…

● Each Field have to define with label/description with t() function.

```
$fields['name'] = BaseFieldDefinition::create('string')
  ->setLabel(t('First Name'))
  ->setDescription(t('First Name'))
  ->setSettings(array(
    'max length' \Rightarrow 50,
    'text processing' => 0,
  )->setRequired(TRUE)
  ->setDefaultValue('')
  ->setDisplayOptions('view', array(
    'label' => 'above',
    'type' => 'string',
    'weight' \Rightarrow -4.
  )->setDisplayOptions('form', array(
   'type' => 'string_textfield',
    \text{Weight} => -4.
  )->setTranslatable(TRUE)
  ->setDisplayConfigurable('form', TRUE)
  ->setDisplayConfigurable('view', TRUE);
```
### **MULTILINGUAL Entities Form...declaration**

- As we have define Entity translatable = True, We also need to define setTranslatable(TRUE) Over each Field.
- Strings which does not define in core, we imported all strings in .po files.
- I have also manage the title of forms to define **With t() funtion in Entity form**  $\frac{1}{2}$  **s** form['#title'] = t("strings");

```
<u>serntshraighttous( inim</u> ' allai/
  'type' => 'string_textfield',
  \text{Weight} => -4.
->setTranslatable(TRUE)
->setDisplayConfigurable('form', TRUE)
```
#### **MULTILINGUAL Entities Form… Example**

#### Adresse de facturation

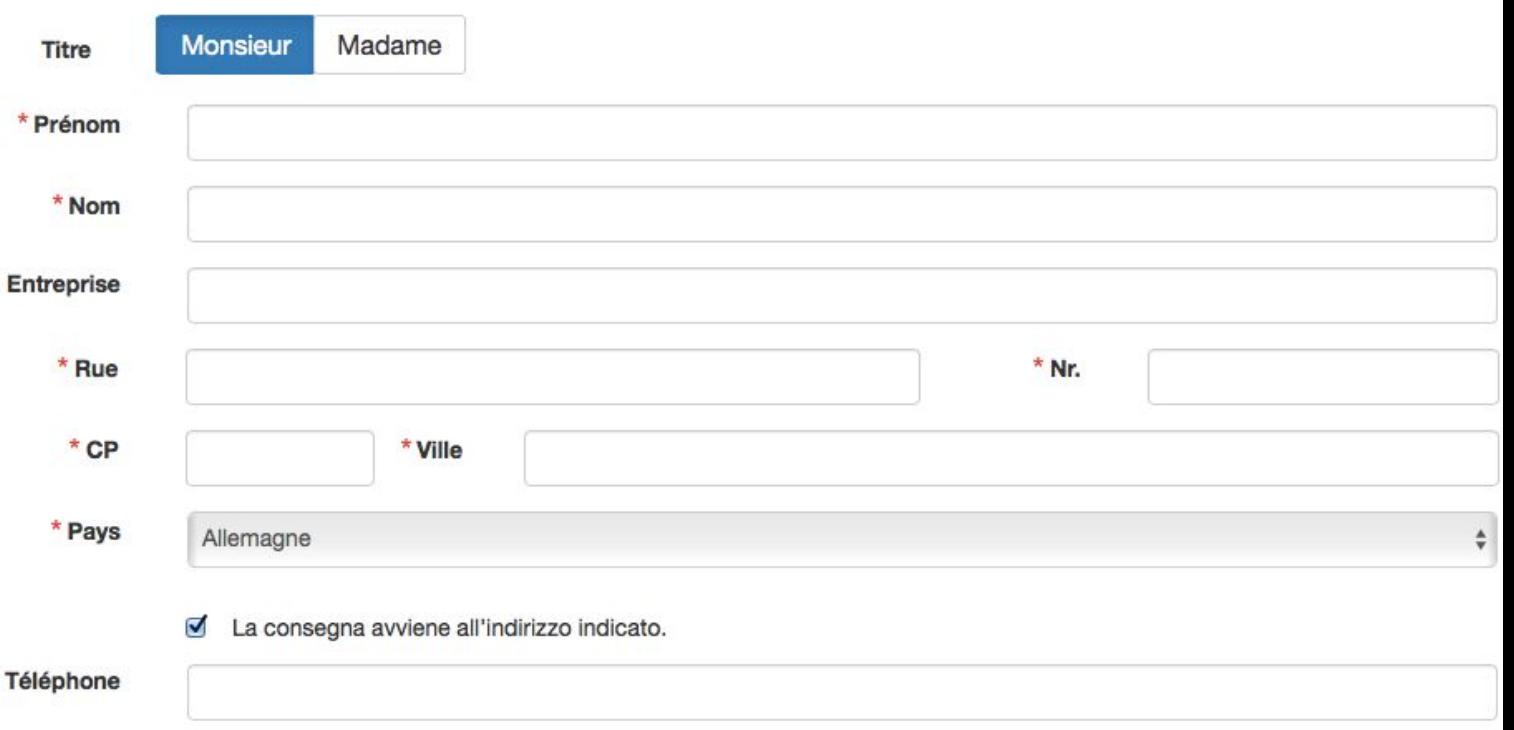

#### **MULTILINGUAL Entities Form… Country names list**

- We have taken list of countries from some services by sending language-id in parameter.
- For example if current language is German, I pass 'de' and get country names in German.
- We can get current active language in drupal 8 with language Manager.

\$language = \Drupal::languageManager()->getCurrentLanguage()->getId();

#### **MULTILINGUAL Entities Form… form validation**

- In form validate function, we can override core form validation
- We can simply define string with \$this->t() function.
- \$form\_state->setErrorByName('Field', \$this->t("Please Enter your Field"));
	- Le champ E-mail est requis.
	- Le champ Nr. est requis.
	- Le champ Nom est requis.
	- Le champ Prénom est requis.
	- Le champ Ville est requis.
	- Le champ CP est requis.
	- Le champ Rue est requis.

### **MULTILINGUAL with Twig … .twig**

- We can also define labels or description strings in twig file as html.
- And to translate these string we can just use  $\{%$  trans  $\%$  Please review your order details  $\{%$  endtrans  $\%$ :
- And import those strings for other languages with .po files.

#### **MULTILINGUAL Custom Block and Menu… form validation**

● We can define in visibility, on which languages this block should be visible.

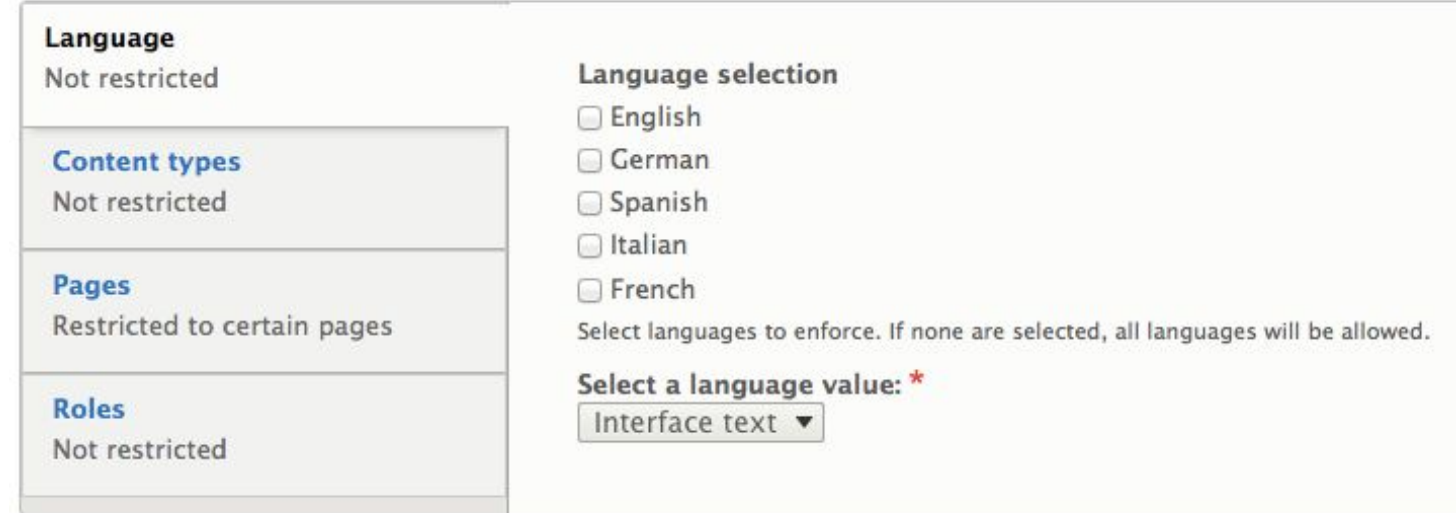

#### **MULTILINGUAL Custom Block and Menu… Blocks**

- In drupal 8, we can define a block and than translate them in other language
- We just need to define title and block content separately for each language.

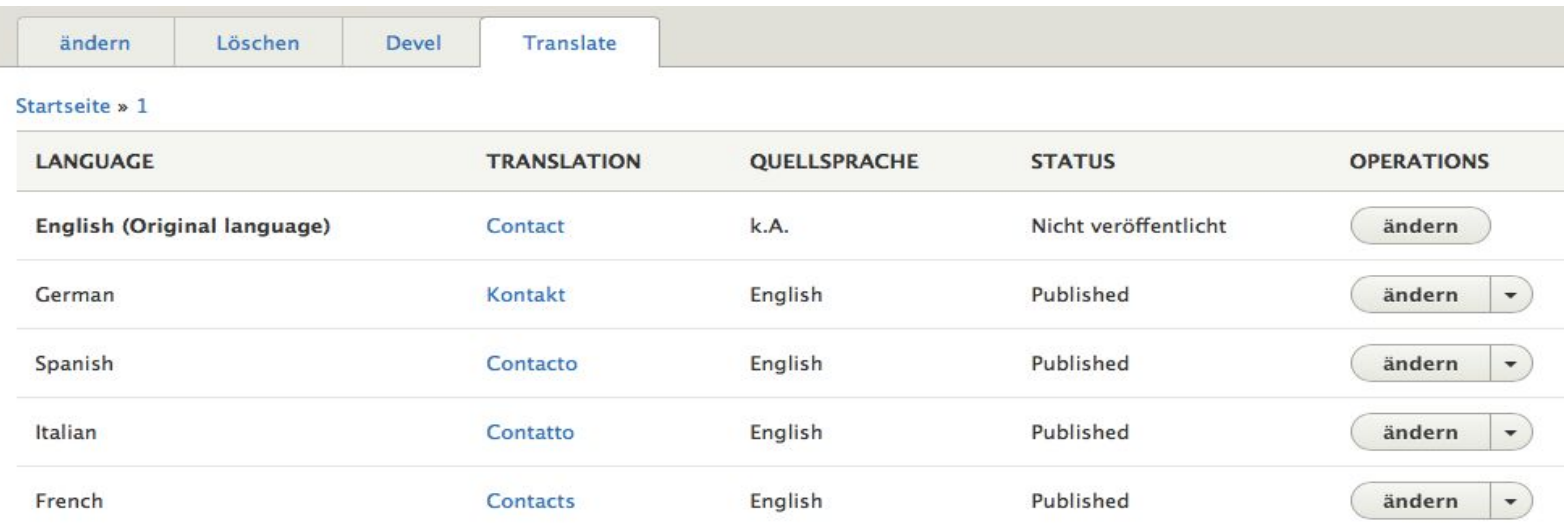

#### **MULTILINGUAL Custom Block and Menu… Blocks**

- We can also publish or unpublish each translation and use as other contents.
- As well as we make these translation outdated to use some other. E.g,

#### **v TRANSLATION**

This translation is published An unpublished translation will not be visible without translation permissions.

#### Andere Übersetzungen als veraltet markieren

If you made a significant change, which means the other translations should be updated, you can flag all translations of this content as outdated. This will not change any other property of them, like whether they are published or not.

#### **MULTILINGUAL Custom Block and Menu… Menu**

● Similarly we can define a menu and for each menu element can have different settings for each language.

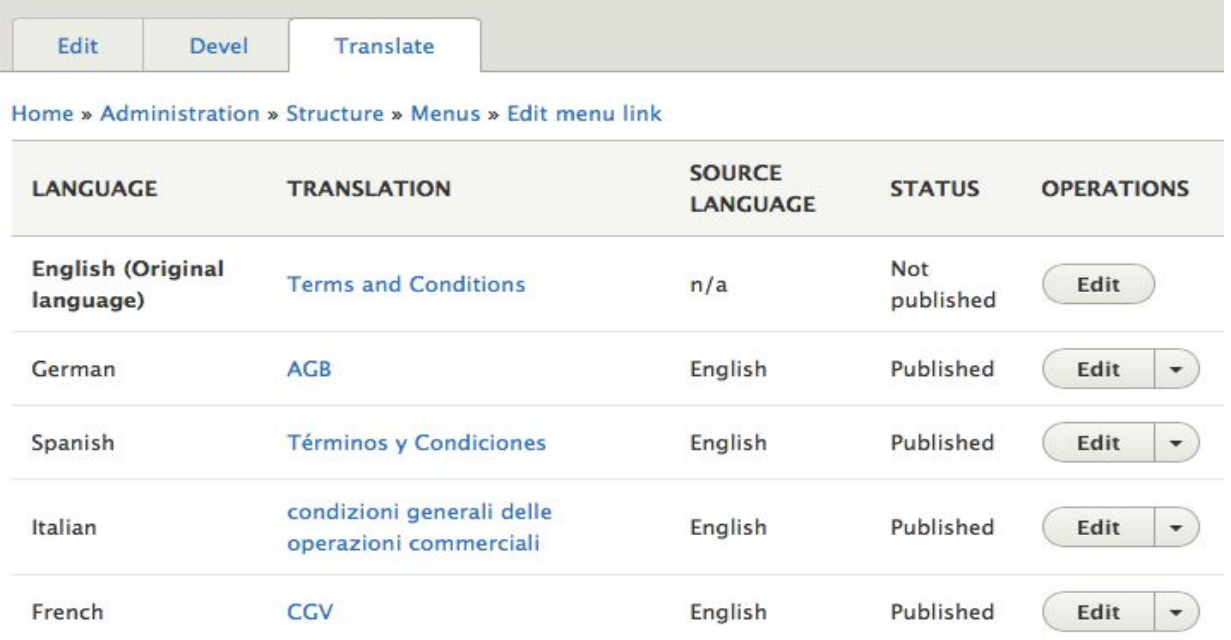

#### **MULTILINGUAL Custom Block and Menu… Menu**

- We can create different link title, description for different languages.
- We can also publish/unpublish or outdate menu element translation as blocks.,

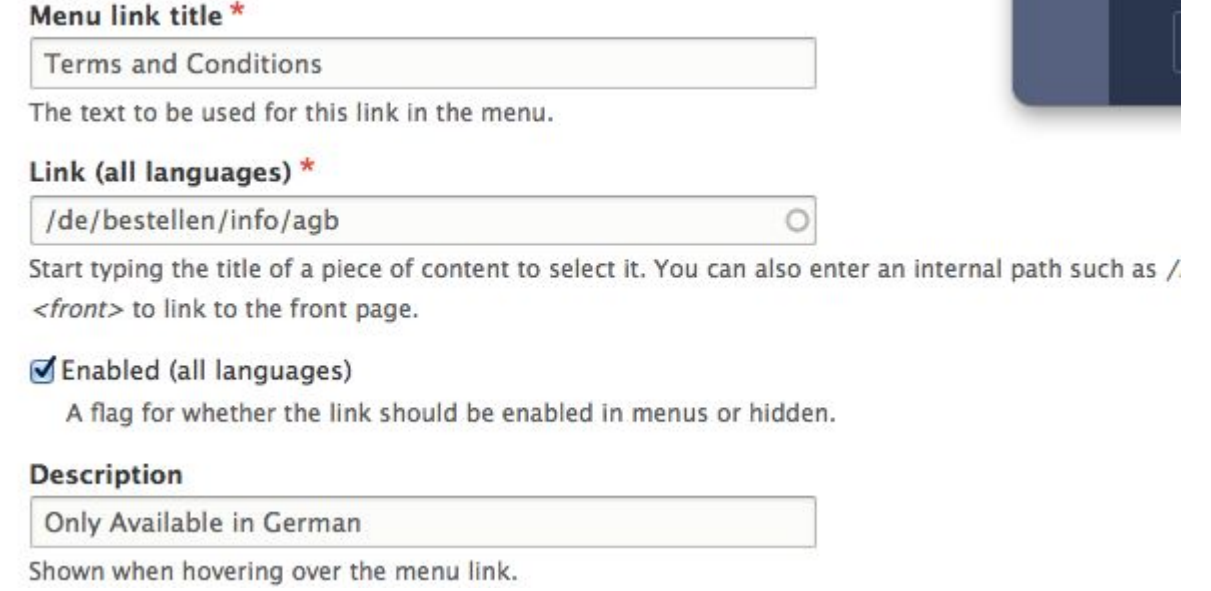

### **Import strings Using .po files… Import**

- I have just copied core .po file and remove all the string and add all my strings and translated string in it.
- Drupal 8 provides import/export feature to update or get all string by interface.
- So no need to update code for just translation. Just define all with t(),
- Add all strings and translation in .po file and import in related language.

#### **Core Possibilities… settings**

- We can install Drupal 8 in any language instead of doing it on later staging.
- In Drupal 8, we can define how current language would be detect, e.g, by Url, Session, browser, user. Depend upon your settings, Im using Url.
- Custom language settings, where we can see a list of translatable Entities. Any content type, Entity, user, Profile, custom Entity blocks..
- After Selecting each Entity, we can also select their fields.
- We can also set if these settings should display on view/edit pages.

#### **Core Possibilities… settings**

- We can import and export .po files. I have added my strings with .po files, we can also override in file if already exist.
- The good thing is that once you import all translations you are able to edit any string by interface.
- So instead of just content translation, we have also list of configuration settings. And we can translate configuration.

### **Core Possibilities… Code**

● From Entity Obj, we can get translations and then we can get translation of all fields, e.g,

```
$translation = $ent->getTranslation('de');
 $titles['de'] = $translation->title;
```
- How we can get the lanuage code:
	- $$$ language =

\Drupal::languageManager()->getCurrentLanguage()->getId();

● To get the language name: \$language = \Drupal::languageManager()->getCurrentLanguage()->getName();

#### **Languageicon… contrib module**

- This was the only contrib module we have used in our site.
- This module provide a list of flags of enable language.
- It also provide us block. We can make visible any region of our site.
- Only one click on language can change your page to another language

# **DRUPAL 8 MULTILINGUAL POSSIBILITIES FOR CUSTOMIZED CHECKOUT SYSTEM**

# Thanks

# **Questions**